# Technologie informacyjne (EZ1F1003)

Politechnika Białostocka - Wydział Elektryczny Elektrotechnika, semestr I, studia niestacjonarne I stopnia Rok akademicki 2023/2024

Pracownia nr 1 (07.10.2023)

dr inż. Jarosław Forenc

#### Dane podstawowe

- $\mathbb{R}^2$ dr inż. Jarosław Forenc
- $\mathcal{L}^{\text{max}}$  Politechnika Białostocka, Wydział Elektryczny, Katedra Elektrotechniki, Energoelektroniki i Elektroenergetykiul. Wiejska 45D, 15-351 BiałystokWE-204
- $\mathcal{O}(\mathcal{O}_\mathcal{O})$ e-mail: j.forenc@pb.edu.pl
- tel. (0-85) 746-93-97
- $\mathbb{R}^2$  http://jforenc.prv.pl
	- П Dydaktyka - dodatkowe materiały do pracowni
- $\mathbb{R}^2$  Konsultacje
	- $\Box$ środa, 12:00-13:00, WE-204
	- $\Box$ czwartek, 12:00-14:00, WE-204
	- $\Box$ piątek, 14:00-15:00, WE-204
	- $\Box$ sobota, 10:00-11:30, WE-204 (zaoczne)

#### Program przedmiotu

- 1. Zajęcia organizacyjne. Przetwarzanie tekstów. Reguły wprowadzania tekstu. Formatowanie znaków i akapitów. Zastosowanie tabulatorów. Wzory.
- 2. Przetwarzanie tekstów. Tabele. Formatowanie strony. Formatowanie nagłówka i stopki.
- 3. Przetwarzanie tekstów. Tworzenie dokumentu w oparciu o style. Automatyczne numerowanie rysunków i tabel. Generowanie spisu treści, rysunków i tabel.
- 4. Sprawdzian nr 1. Arkusze kalkulacyjne. Wprowadzanie danych do arkusza. Formatowanie arkusza. Proste wzory obliczeniowe. Formuły. Adresowanie względne, bezwzględne i mieszane.
- 5. Arkusze kalkulacyjne. Operacje na macierzach i liczbach zespolonych. Funkcje logiczne. Wykresy.

#### Program przedmiotu

- 6. Sprawdzian nr 2. Matlab. Wprowadzanie poleceń, zmiennych i liczb. Operatory i wyrażenia arytmetyczne.
- 7. Matlab. Wprowadzanie i generowanie macierzy. Matlab. Operacje macierzowe i tablicowe. Rozwiązywanie układów równań. Wielomiany.
- 8.Matlab. Skrypty. Grafika dwu- i trójwymiarowa.
- 9. Sprawdzian nr 3. Grafika menedżerska i prezentacyjna. Podstawy tworzenia prezentacji multimedialnych. Przygotowanie własnej prezentacji.
- 10. Grafika menedżerska i prezentacyjna. Przedstawienie prezentacji.

#### **Literatura**

- 1. A. Wolański: "Edycja tekstów. Praktyczny poradnik". PWN, Warszawa, 2017.
- 2. S. Bashan: "Word 2007 PL. Seria praktyk". Helion, Gliwice, 2009.
- 3. Z. Smogur: "Excel w zastosowaniach inżynieryjnych". Helion, Gliwice, 2008.
- 4. B. Mrozek, Z. Mrozek: "Matlab i Simulink: poradnik użytkownika.<br>Wydanie IV" Helion, Gliwice, 2017 Wydanie IV". Helion, Gliwice, 2017.
- 5. M. Stachurski, W. Treichel: "Matlab dla studentów. Ćwiczenia, zadania, rozwiązania". Witkom, Warszawa, 2009.
- 6. R. Pratap: "MATLAB dla naukowców i inżynierów". Wydanie 2. PWN, Warszawa, 2015.
- 7. P. Lenar: "Sekrety skutecznych prezentacji multimedialnych". Wydanie II rozszerzone. Helion, Gliwice, 2011.

#### Zaliczenie

- $\mathbb{R}^2$  Ogólne warunki zaliczenia przedmiotu:
	- $\Box$  obecność na zajęciach (więcej niż dwie nieusprawiedliwione nieobecności skutkują niezaliczeniem pracowni)
	- $\Box$ wykonanie zadań postawionych w trakcie trwania zaję ć
	- $\Box$ zaliczenie sprawdzianów określonych przez prowadzącego
	- $\Box$  opracowanie zagadnienia technicznego i zaliczenie w postaci przygotowanej dokumentacji / prezentacji

Podstawę do zaliczenia przedmiotu (uzyskanie punktów ECTS) stanowi stwierdzenie, że <u>każdy</u> z założonych efektów uczenia się został osiągnięty.

## Efekty uczenia się

Student, który zaliczył przedmiot potrafi:

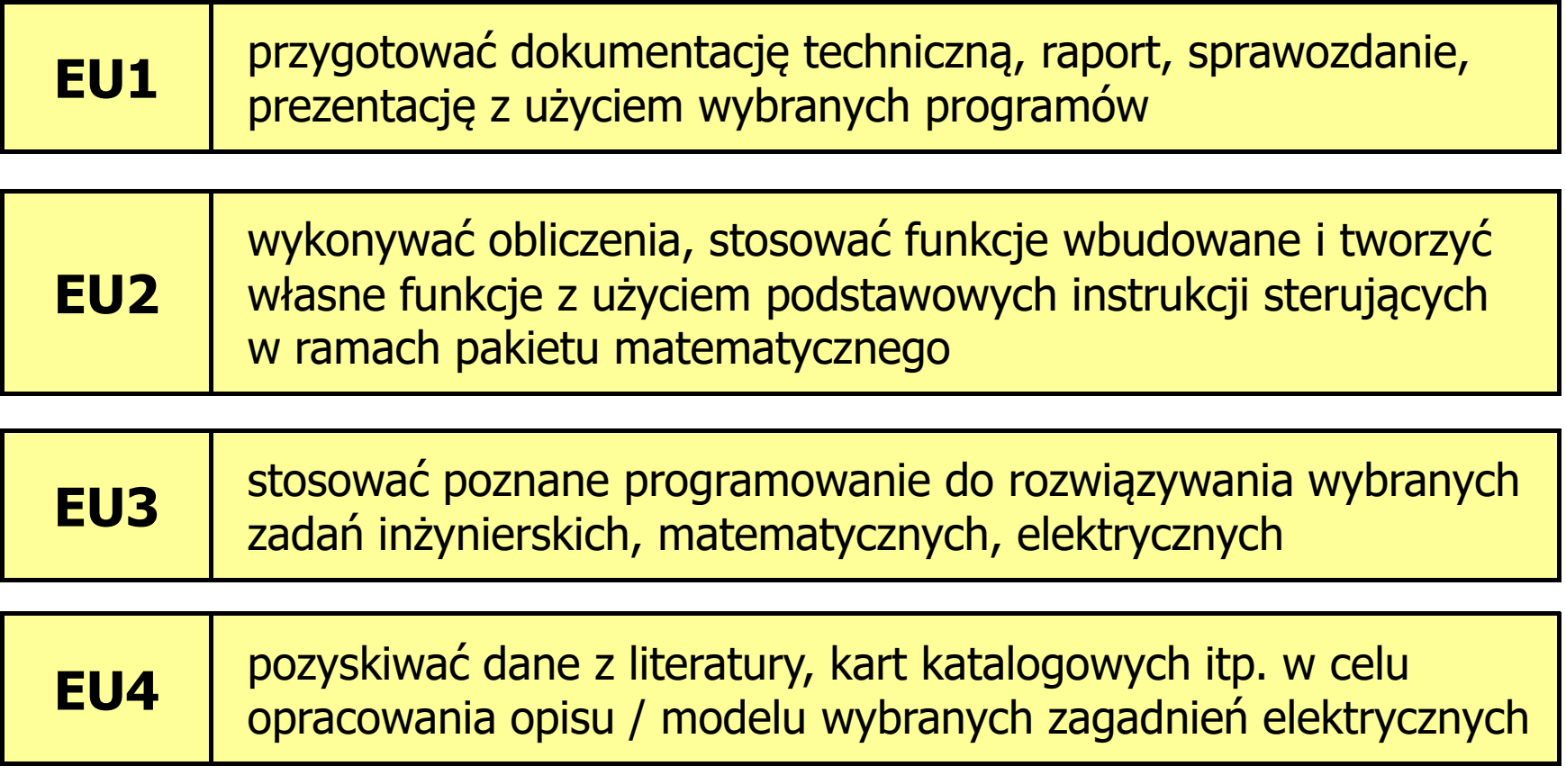

#### Zaliczenie

- m. Terminy sprawdzianów:
	- $\Box$ □ zjazd nr 4 - sprawdzian nr 1 przetwarzanie tekstów
	- zjazd nr 6 sprawdzian nr 2 arkusze kalkulacyjne  $\Box$
	- $\Box$ zjazd nr 9 - sprawdzian nr 3 - program Matlab
	- $\Box$ zjazd nr 10 - przedstawienie prezentacji
- **I**  Oceny cząstkowe wystawiane są na podstawie zaliczonych sprawdzianów pisemnych / praktycznych i przygotowanej dokumentacji
- **Contract**  W ramach każdej oceny student otrzymuje od 0 do 100 pkt., gdzie relacja między punktami i ocenami jest następująca:

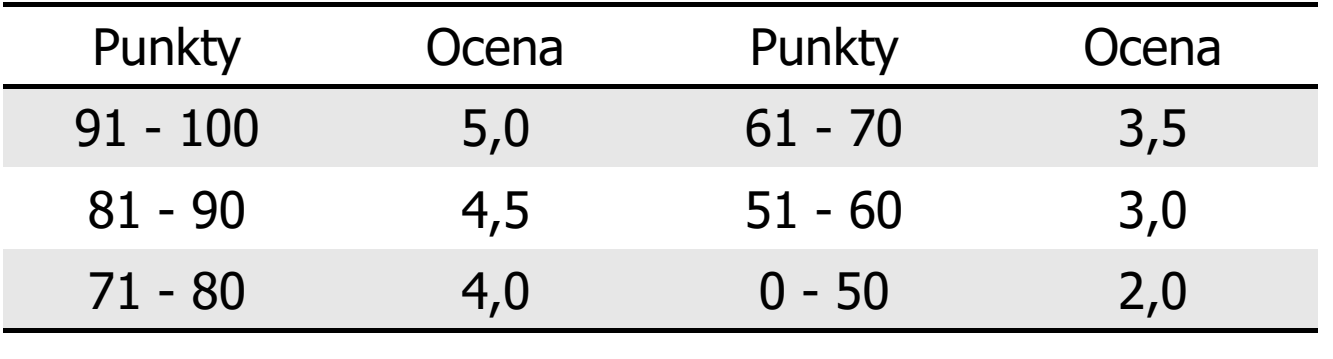

#### Zaliczenie

m. Ocena końcowa jest wystawiana na podstawie sumy punktów (S) i określana wedle skali ocen:

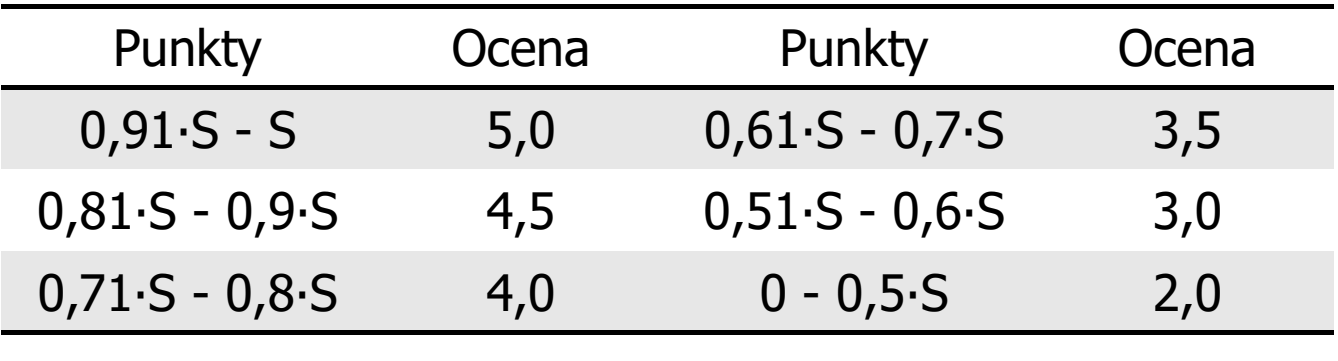

**I**  Dopuszczalne jest podwyższenie oceny końcowej przez prowadzącego, ale nie więcej niż o 1 w górę i co najmniej od oceny 3, na podstawie wyróżniającej aktywności studenta na zajęciach i/lub zaliczenia dodatkowych zadań, obejmujących efekty uczenia się z grupy wymagań na ocenę 4 i 5

#### Microsoft Word - Formatowanie

- $\mathcal{L}^{\text{max}}$ Formatowanie - nadawanie dokumentowi specyficznego stylu
- $\mathcal{L}_{\mathcal{A}}$  Formatowanie może dotyczyć:
	- $\Box$  znaku - zmiana kroju, rozmiaru, koloru tekstu, pogrubienie, pochylenie, itp.
	- $\Box$  akapitu - zmiana sposobu rozmieszczenia tekstu między marginesami, stosowanie wypunktowania, obramowania lub kolorowego tła, odstępy między akapitami, itp.
	- $\Box$  strony - określenie szerokości marginesów, orientacji papieru, dołączanie nagłówka, stopki, itp.
- $\mathbb{R}^2$  Generowanie tekstu:
	- $\Box$ =rand() - generuje 3 akapity tekstu, każdy zawierający 3 zdania
	- $\Box$ =rand(4) - generuje 4 akapitów tekstu, każdy zawierający 3 zdania
	- $\Box$ =rand(2,5) - generuje 2 akapity tekstu, każdy zawierający 5 zdań

Technologie informacyjne (EZ1E1003), studia niestacjonarne I st. dr inż. Jarosław Forenc<br>Rok akademicki 2023/2024, Pracownia nr 1 Rok akademicki 2023/2024, Pracownia nr 1 $11/30$ 

#### Microsoft Word - Formatowanie znaku

**Contract** ■ Narzędzia główne → Czcionka

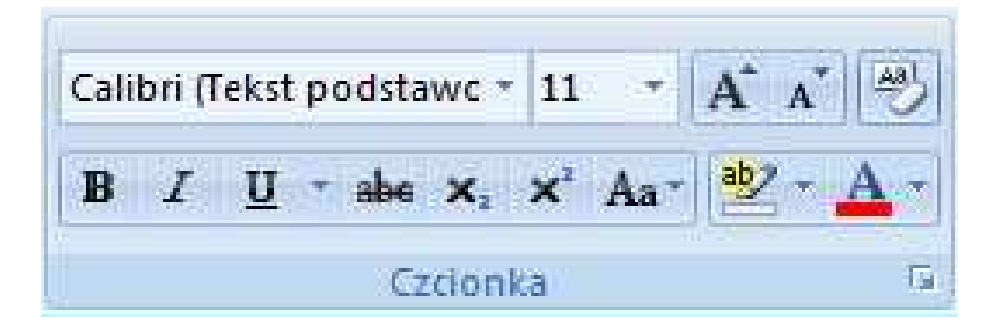

**Contract** Po zaznaczeniu tekstu:

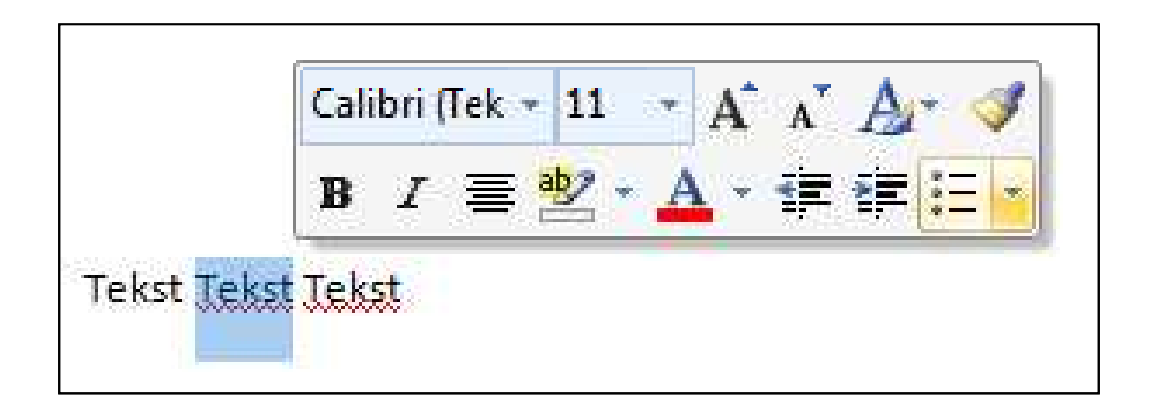

Technologie informacyjne (EZ1E1003), studia niestacjonarne I st. dr inż. Jarosław Forenc<br>Rok akademicki 2023/2024, Pracownia nr 1 Rok akademicki 2023/2024, Pracownia nr 112/30

#### Microsoft Word - Formatowanie znaku

 $\mathcal{L}_{\rm{max}}$ 

Czcionka

 $Ctrl + D$ 

lub

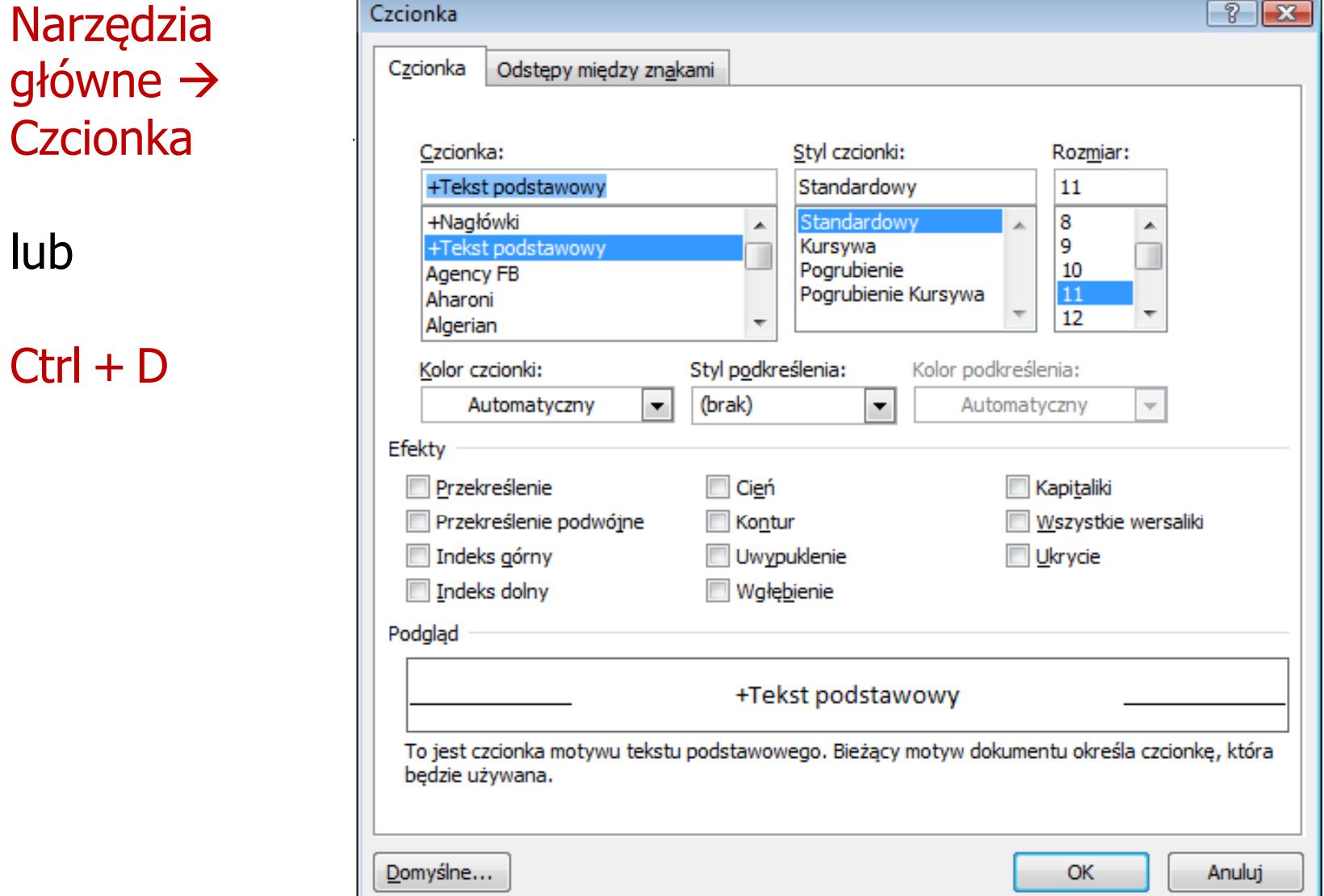

#### Microsoft Word - Formatowanie akapitu

- $\mathbb{R}^2$  Akapit - fragment dokumentu zakończony znakiem końca akapitu, wprowadzanym klawiszem Enter
- $\mathbb{R}^2$  Aby można było zobaczyć znak końca akapitu musi być włączone pokazywanie znaczników akapitu i innych ukrytych symboli formatowania:  $Ctrl + *$

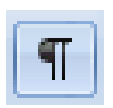

 $\mathbb{R}^2$ ■ Narzędzia główne → Akapit

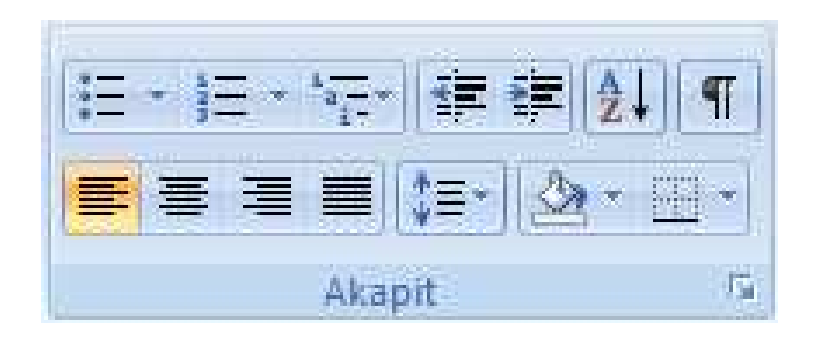

#### Microsoft Word - Formatowanie akapitu

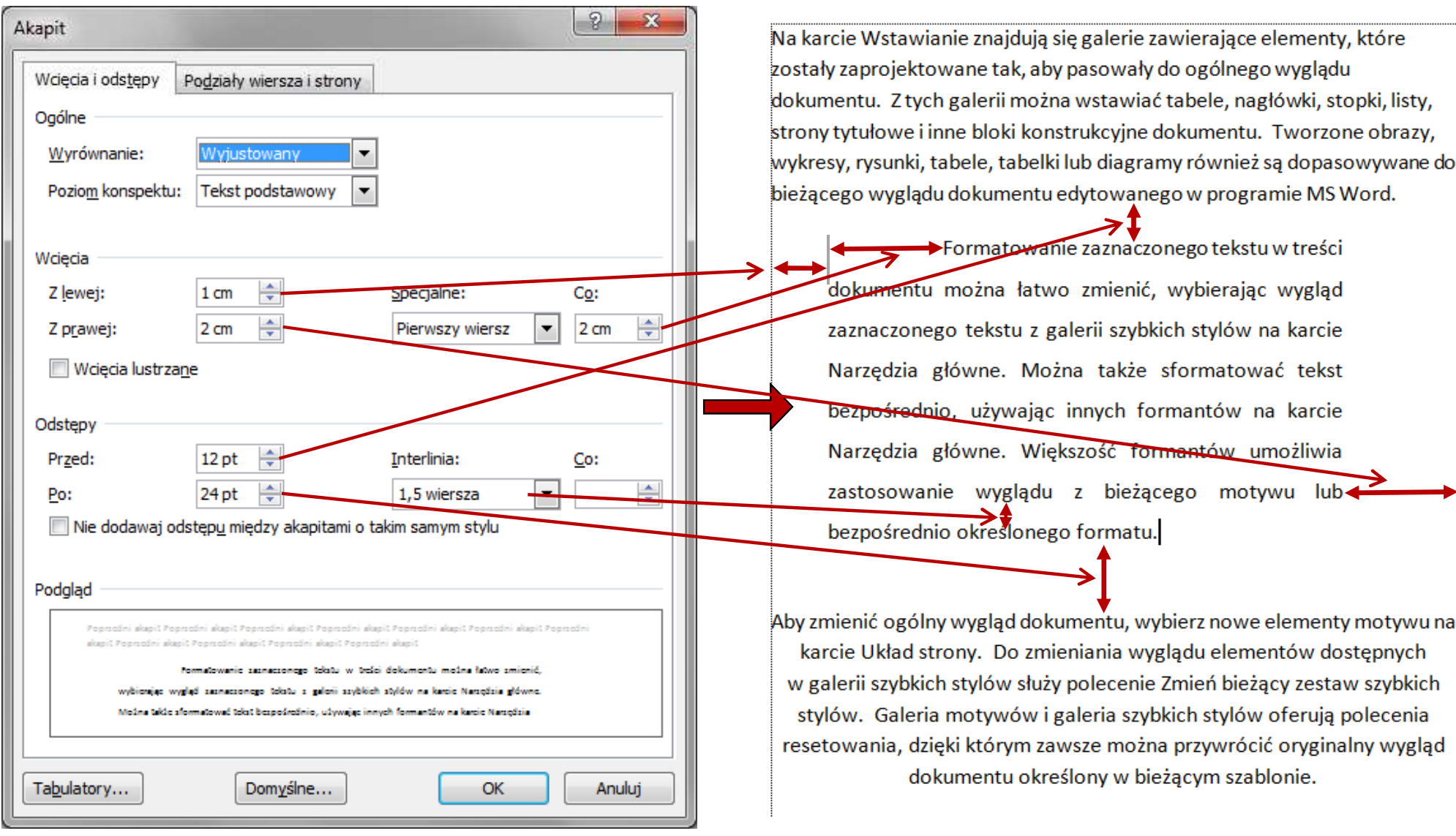

#### Microsoft Word - Formatowanie akapitu

- $\mathcal{L}_{\rm{max}}$  Wcinanie pierwszego wiersza akapitu:
	- $\Box$ **□** ustawienia na linijce (Wcięcia → Specjalne → Pierwszy wiersz)

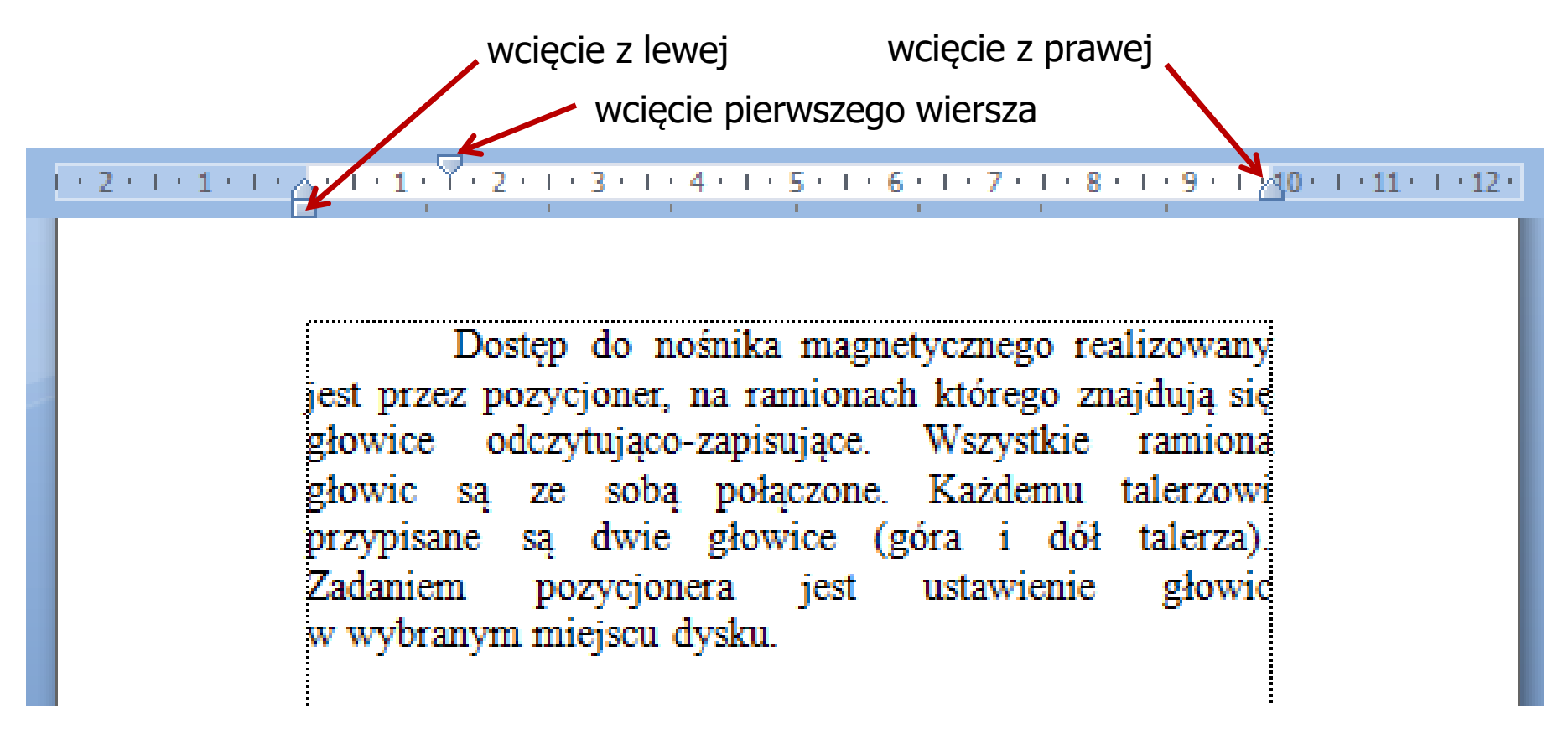

 $\Box$ zastosowanie klawisza tabulacji

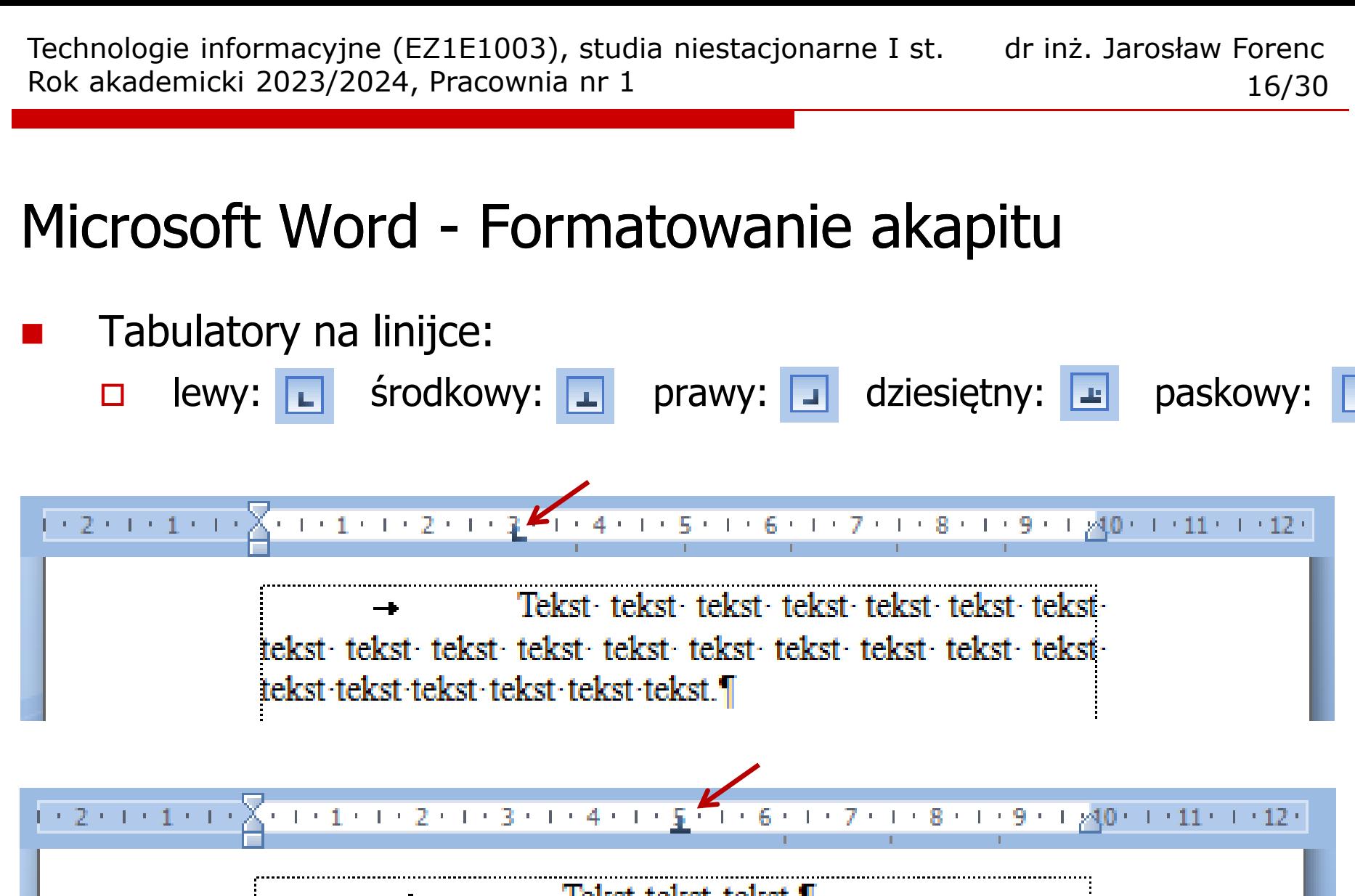

Tekst tekst tekst. Tekst tekst tekst tekst tekst tekst tekst tekst tekst tekst tekst tekst tekst tekst tekst tekst tekst tekst tekst tekst tekst tekst tekst-tekst.|

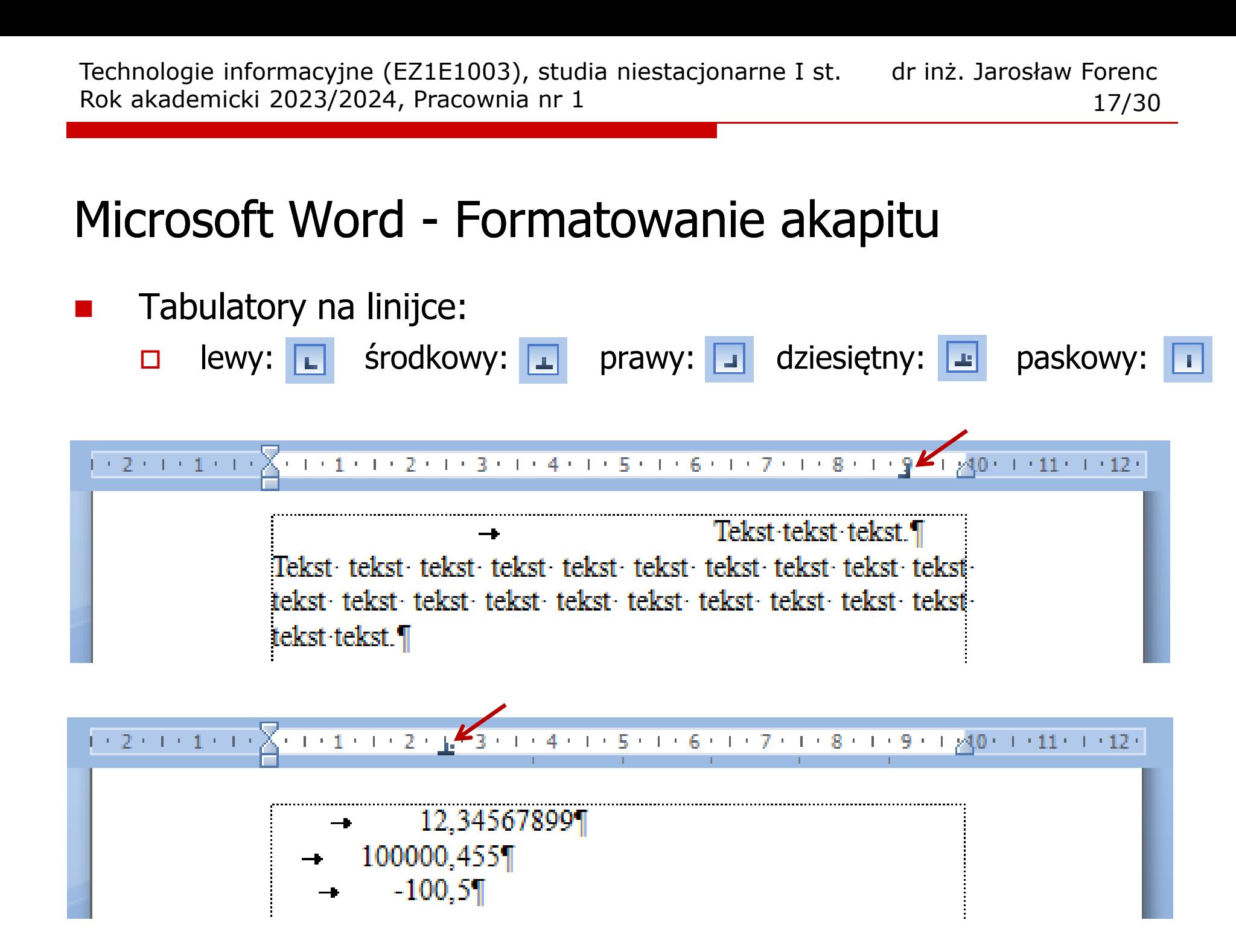

Technologie informacyjne (EZ1E1003), studia niestacjonarne I st. dr inż. Jarosław Forenc<br>Rok akademicki 2023/2024, Pracownia nr 1 Rok akademicki 2023/2024, Pracownia nr 1 $18/30$ 

#### Microsoft Word - Formatowanie akapitu

**Akapit**  $\rightarrow$  **Tabulatory** 

 $+1+\sum_{i=1}^{n}(-1+i-1+i-2+i-1+i-3+i+4+i+1+i)$ 

100000,455¶

 $-100,5$ 

12,34567899]

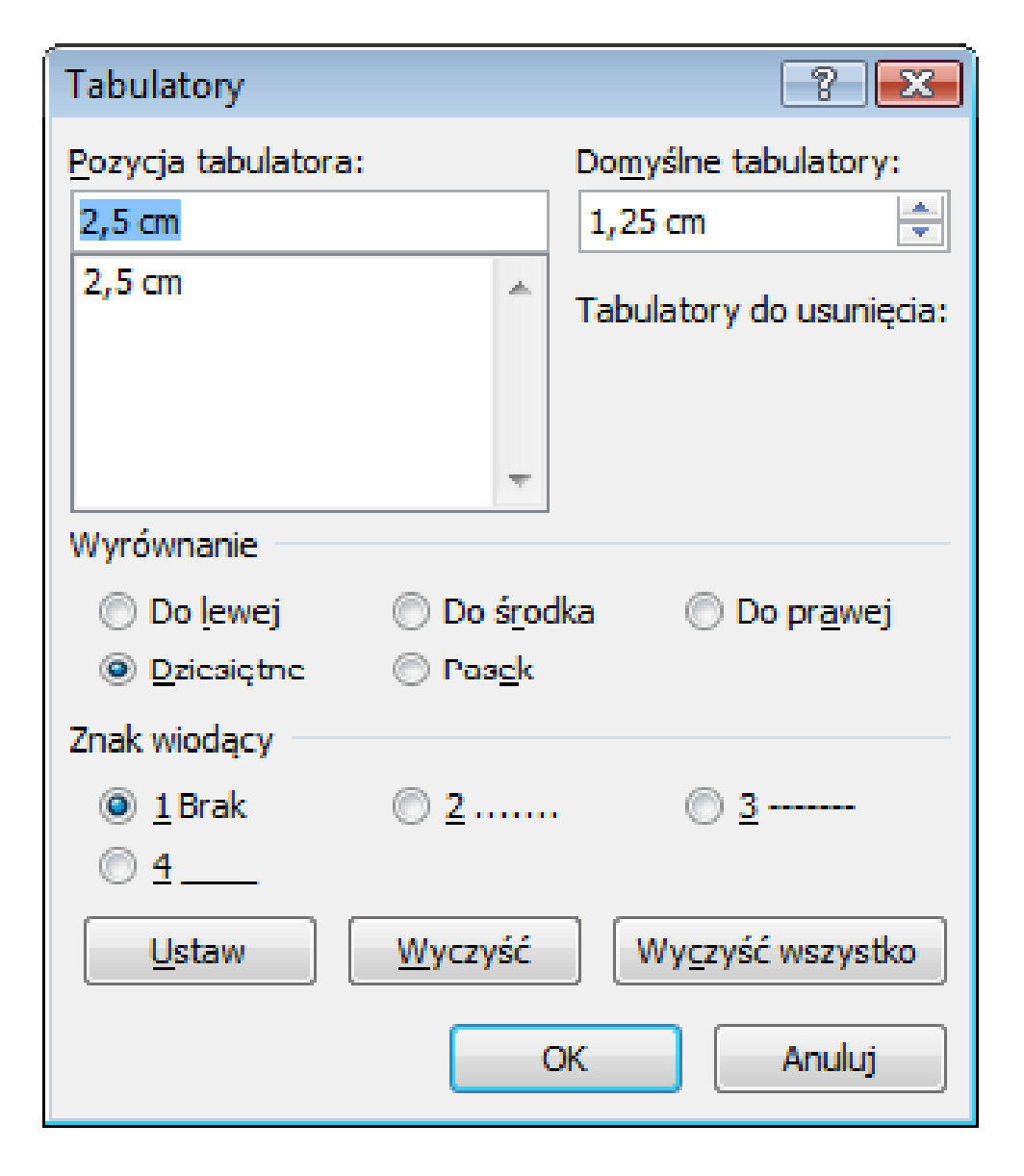

## Zasady wprowadzania tekstu

#### $\mathbb{R}^2$ Spacja:

- $\Box$ używana jest wyłącznie do rozdzielania wyrazów
- między wyrazami wstawiamy tylko jedną spację  $\Box$
- $\Box$  spacji nie wolno używać do wcinania akapitu lub odsuwania tekstu od lewego marginesu
- $\Box$ nie stawiamy spacji przed znakami: . , : ; ? ! % " ) } ]
- $\Box$ nie stawiamy spacji za znakami:  $($  {  $[$   $\mu$

#### Przykład:

tekst ( tekst w nawiasie ) tekstkoniec zdania ." tekst w cudzysłowie "tekst, tekst : lista - 100 % tekst, tekst: lista - 100%

 tekst (tekst w nawiasie) tekst koniec zdania. "tekst w cudzysłowie"

## Zasady wprowadzania tekstu

#### $\mathcal{L}_{\rm{max}}$ Tabulacja:

- П używana do wcinania tekstu względem lewego margines u
- $\Box$ może być używana do wcięcia pierwszego wiersza akapitu

#### $\mathbb{R}^2$ Enter:

- $\Box$  służy wyłącznie do zakończenia bieżącego akapitu i rozpoczęcia nowego oraz do wstawienia pustego wiersza
- $\Box$  nie wolno wciskać klawisza Enter na zakończenie każdego wiersza tekstu

## Błędy formatowania tekstu

 $\mathbb{R}^2$  Wiszący spójnik - potocznie: sierota - błąd łamania tekstu polegający na pozostawieniu na końcu wersupojedynczej litery (a, i, o, u, w, z)

#### Przykład:

Zależnie od rodzaju charakterystyki rozróżniamy elementy nieliniowe ocharakterystyce symetrycznej względem początku układu współrzędnych i<br>niesymetrycznej (dioda próżniowa, gazowana, nółprzewodnikowa) niesymetrycznej (dioda próżniowa, gazowana, półprzewodnikowa).

- $\mathbb{R}^2$  Sierotę można usunąć wstawiając twardą spację (Ctrl <sup>+</sup> Shift <sup>+</sup> Spacja) pomiędzy literą i następny wyraz
- $\mathcal{L}_{\text{max}}$  Sierotę można przenieść do następnego wiersza wymuszając przełamanie wiersza (Shift <sup>+</sup> Enter )

#### Błędy formatowania tekstu

 $\mathbb{R}^2$  Szewc - potocznie: sierota - błąd łamania tekstu polegający na pozostawieniu na końcu strony samotnego wierszaakapitowego (pierwszego wiersza akapitu)

#### Przykład:

<sup>W</sup> łożyskach tych wirująca <sup>z</sup> dużą prędkością oś wytwarza wokó łsiebie warstewkę cieczy, ograniczającą kontakt osi z tuleją, w której<br>została osadzona. Dzieki temu dysk jest cichy, a jednocześnie olej została osadzona. Dzięki temu dysk jest cichy, <sup>a</sup> jednocześnie olej zmniejsza tarcie prowadząc do wydzielania się mniejszych ilości ciepła.

Dostęp do nośnika magnetycznego realizowany jest przez pozycjoner,

str. 1

na ramionach którego znajdują się głowice odczytujaco-zapisujące. Wszystkie ramiona głowic są ze sobą połączone. Każdemu talerzowi przypisane są dwie głowice (góra <sup>i</sup> dół talerza). str. 2

#### Błędy formatowania tekstu

 $\mathbb{R}^2$  Bękart - potocznie: wdowa - błąd łamania tekstu polegający na pozostawieniu na początku strony samotnegokońcowego wiersza akapitu

Przykład:

<sup>W</sup> łożyskach tych wirująca <sup>z</sup> dużą prędkością oś wytwarza wokó łsiebie warstewkę cieczy, ograniczającą kontakt osi <sup>z</sup> tuleją, <sup>w</sup> której została osadzona. Dzięki temu dysk jest cichy, a jednocześnie olej str. 1

zmniejsza tarcie prowadząc do wydzielania się mniejszych ilości ciepła. Dostęp do nośnika magnetycznego realizowany jest przez pozycjoner, na ramionach którego znajdują się głowice odczytujaco-zapisujące. Wszystkie ramiona głowic są ze sobą połączone. Każdemu talerzowi przypisane są dwie głowice (góra <sup>i</sup> dół talerza).

str. 2

Technologie informacyjne (EZ1E1003), studia niestacjonarne I st. dr inż. Jarosław Forenc<br>24/30 z4/30 Rok akademicki 2023/2024, Pracownia nr 124/30

#### Błędy formatowania tekstu

 $\mathbb{R}^2$  Wdowa - błąd łamania tekstu polegający na pozostawieniu na końcu akapitu bardzo krótkiego, zazwyczajjednowyrazowego, wiersza

Przykład:

<sup>W</sup> łożyskach tych wirująca <sup>z</sup> dużą prędkością oś wytwarza wokó łsiebie warstewkę cieczy, ograniczającą kontakt osi z tuleją, w której<br>została osadzona. Dzieki temu dysk jest cichy, a jednocześnie olej została osadzona. Dzięki temu dysk jest cichy, <sup>a</sup> jednocześnie olej zmniejsza znacznie tarcie prowadząc do wydzielania się mniejszych ilości ciepła.

Dostęp do nośnika magnetycznego realizowany jest przez pozycjoner, na ramionach którego znajdują się głowice odczytujaco-zapisujące. Wszystkie ramiona głowic są ze sobą połączone. Każdemu talerzowi wszystkie famiona głowic są ze sobą połączone. Kazuemu talerzowi str. 1<br>przypisane są dwie głowice (góra i dół talerza).

#### Zasady wprowadzania tekstu

 $\mathbb{R}^2$ Większość edytorów automatycznie usuwa błędy łamania tekstu

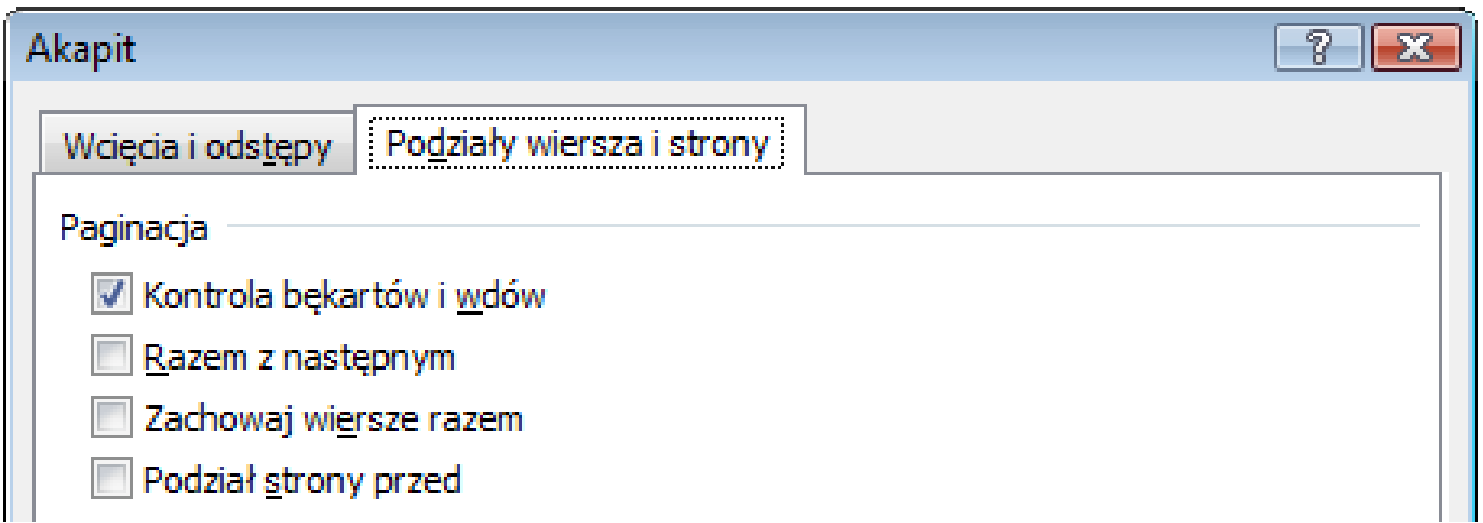

- Dodatkowe materiały:
	- $\Box$  Pawluk K.: Jak pisać teksty techniczne poprawnie https://sep.org.pl/opracowania/Jak%20pisac%20teksty%20techniczne.pdf
	- $\Box$  Musiał E.: Pisownia oraz wymowa nazw i oznaczeń jednostek miar https://sep.org.pl/opracowania/Pisownia%20oraz%20wymowa%20jednostek%20miar.pdf

Technologie informacyjne (EZ1E1003), studia niestacjonarne I st. dr inż. Jarosław Forenc<br>26/30 <br>26/30 Rok akademicki 2023/2024, Pracownia nr 126/30

## Równania w Microsoft Word

 $\mathbb{R}^2$ Sposoby wstawienia równania (wzoru matematycznego):

- $\Box$ wstawienie lub wpisanie symbolu (Wstawianie → Symbole)
- $\Box$ □ wstawienie równania (Alt + =)

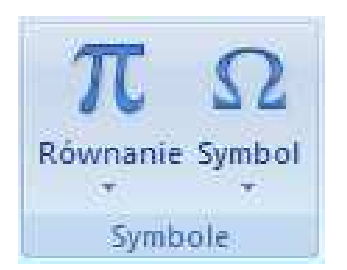

Wstawione lub wpisane symbole traktowane są jak zwykły tekst

Przykład kilku symboli:

 $\Omega \in \pi \oplus \nabla \infty$ 

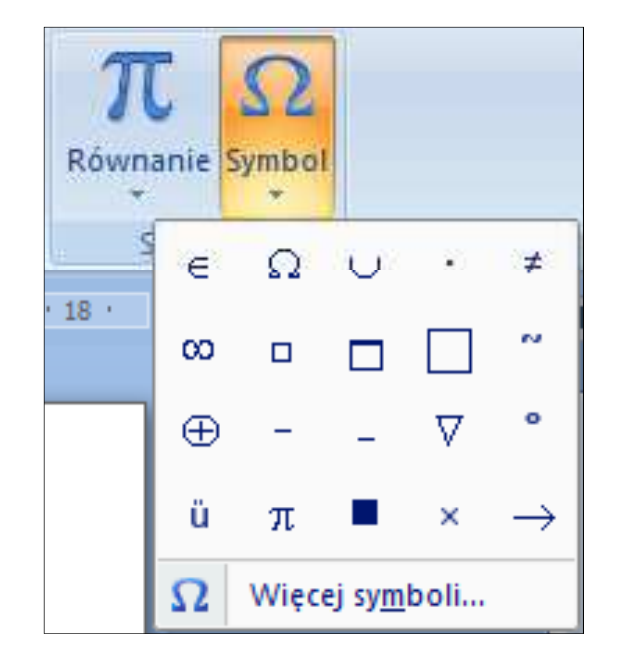

Technologie informacyjne (EZ1E1003), studia niestacjonarne I st. dr inż. Jarosław Forenc<br>Rok akademicki 2023/2024, Pracownia nr 1 Rok akademicki 2023/2024, Pracownia nr 127/30

#### Równania w Microsoft Word

- Wstawianie → Równanie
- $\mathbb{R}^2$  Word umożliwia wstawienie równania z listy często używanych lub wstępnie sformatowanych równań

$$
(x+a)^n = \sum_{k=0}^n {n \choose k} x^k a^{n-k}
$$

Wbudowane

\nDwumian Newtona

\n
$$
(x + a)^n = \sum_{k=0}^n {n \choose k} x^k a^{n-k}
$$
\nPole kola

\n
$$
A = \pi r^2
$$
\nPotega sumy

\n
$$
(1 + x)^n = 1 + \frac{nx}{1!} + \frac{n(n-1)x^2}{2!} + \dots
$$
\nRównanie kwadratowe

\n
$$
x = \frac{-b \pm \sqrt{b^2 - 4ac}}{2a}
$$
\nπ

\nWstaw nowe również wyalerii równanin.

## Równania w Microsoft Word

■ Nowe równanie wstawiamy wybierając Wstawianie → Równanie<br>Lub wnrowadzając skrót klawiszowy Alt + = lub wprowadzając skrót klawiszowy Alt + =

Wpisz tutaj równanie.

 $\mathcal{L}^{\mathcal{L}}$ W równaniu możemy wstawiać Symbole

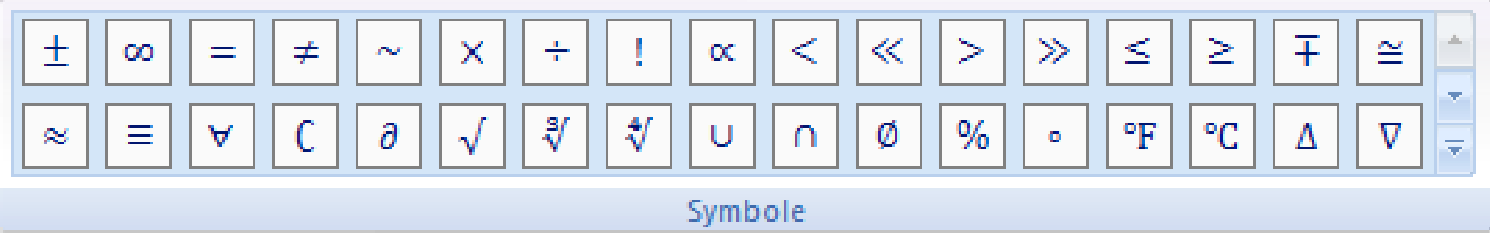

oraz używać predefiniowanych struktur

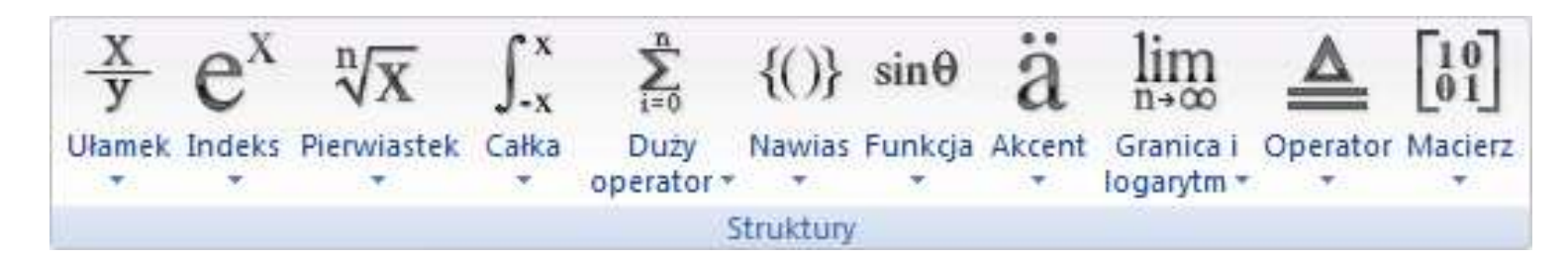

## Równania w Microsoft Word

 $\mathbb{R}^2$  Struktury zawierają, zaznaczone linią kropkowaną pola, w które wpisujemy jej elementy

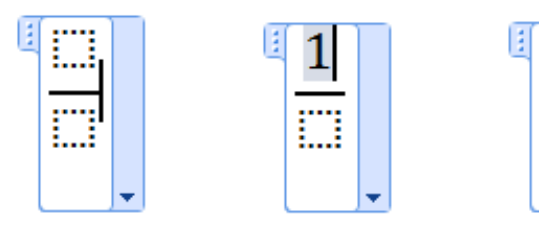

 $\mathbb{R}^2$  Możemy także wstawić strukturę z predefiniowaną zawartością pól

 $\overline{2}$ 

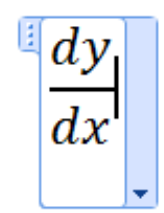

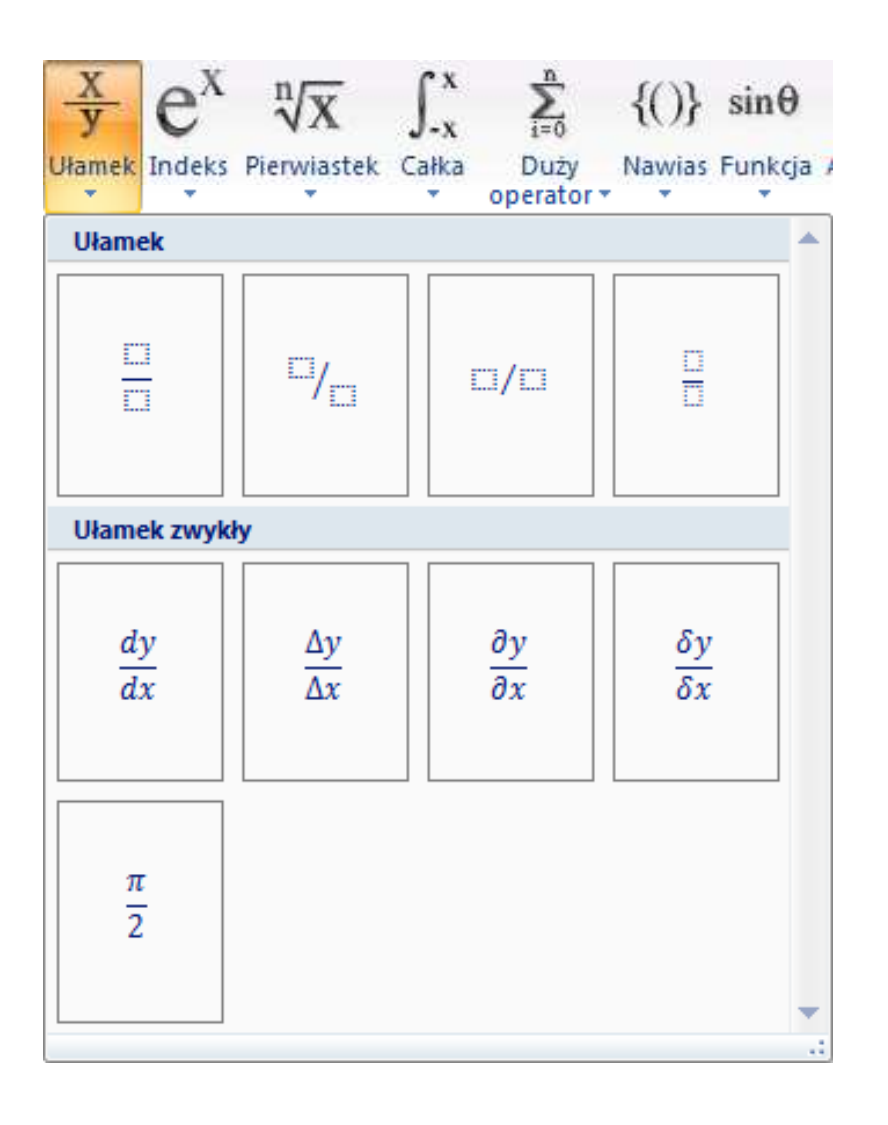

Technologie informacyjne (EZ1E1003), studia niestacjonarne I st. dr inż. Jarosław Forenc<br>Rok akademicki 2023/2024, Pracownia nr 1 Rok akademicki 2023/2024, Pracownia nr 130/30

#### Równania w Microsoft Word

#### Struktury  $\rightarrow$

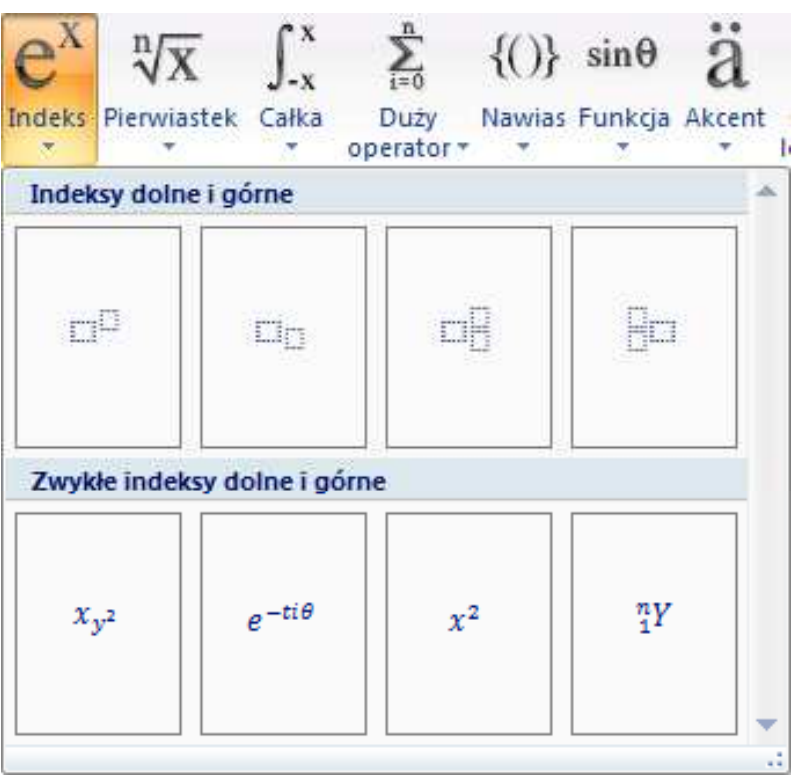

## $\rightarrow$  Indeks Struktury  $\rightarrow$  Pierwiastek

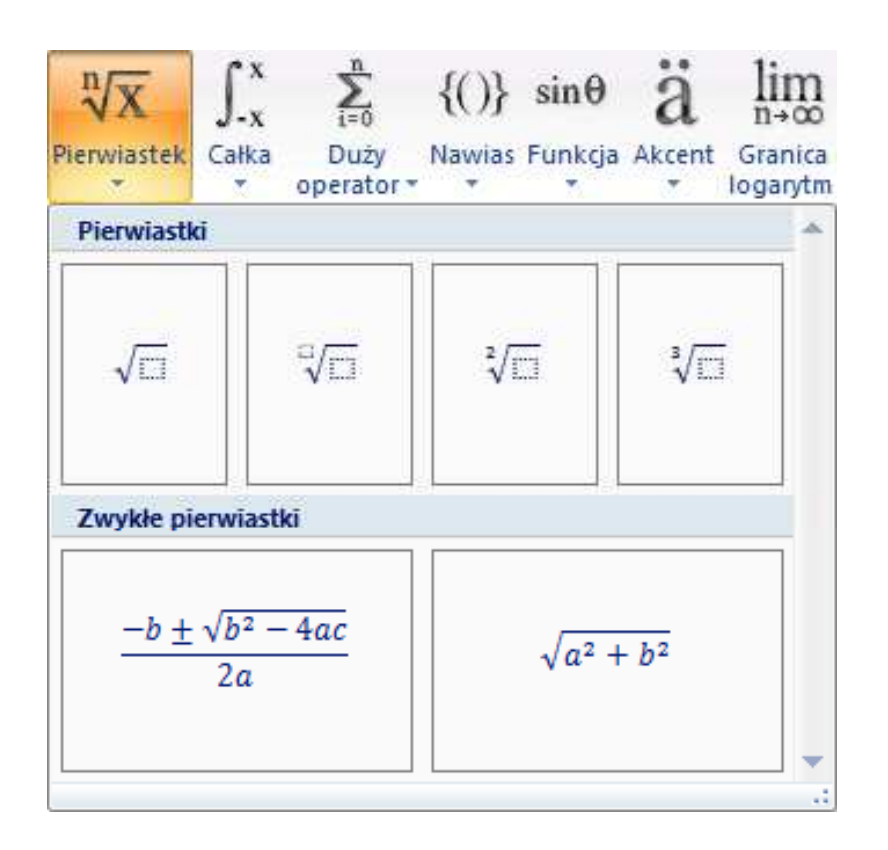